**Spatial Analysis and Decision Assistance Verification Plan**

# **1. INTRODUCTION**

Spatial Analysis and Decision Assistance (SADA) was designed to simplify and streamline the environmental characterization process and enable quick, cost-effective decisions. SADA incorporates visualization, geospatial analysis, statistical analysis, human health risk assessment, cost/benefit analysis, sampling design, and decision analysis tools into a dynamic and interactive software package. Each of these modules can be used independently or collectively to address site-specific concerns in characterization and remedial action design.

#### **1.1 PURPOSE**

The purpose of this document is to detail the verification process that is necessary before SADA can be released to the public. Specifically, this document contains a checklist to formally and consecutively test and document each SADA function. Additionally, this document describes the verification process for all modeling results.

#### **1.2 STRATEGY**

#### **1.2.1 Reviewer Qualifications**

This document will be distributed to at least two internal reviewers for independent review. The reviewers must a) possess an understanding of basic statistics, decision analysis, and human health risk assessment, b) be familiar with the operation and methodologies of SADA, and c) be independent of the software design.

#### **1.2.2 Verification Checklist**

Reviewers will be responsible for testing particular sections of the verification plan and will work with the developer to identify or construct data sets that will permit the verification of each of these items. As the verification process proceeds, problems with SADA may be identified that will require this plan to be modified; therefore, amendments will be attached to this plan, as necessary.

The reviewers will indicate "pass" or "fail" for every step of the checklist. As particular check points fail, reviewers will notify the SADA Developer of the failure so that plans for correcting the problem can begin. The SADA Developer will make the appropriate changes to the software and document the resolutions on the SADA Verification Form (see attachment). The reviewer will then reverify SADA to ensure that all failed criteria have been resolved and sign the Verification Form. The developer will correct as many problems as time permits before the formal release date. Any uncorrected problems will be documented with an estimated date of completion and provided to the user with the first release.

#### **1.2.3 Modeling Verification**

In addition to this checklist, all modeling results will be verified according to the following table:

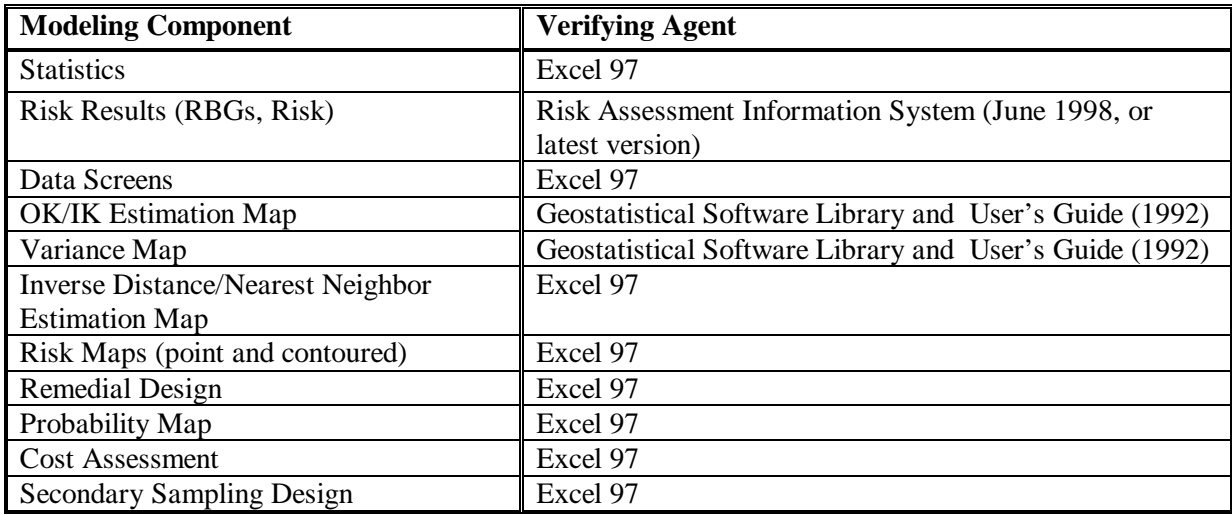

As the table portrays, most modeling results will be verified with Excel 97. The inputs and outputs of each modeling component will be imported into an Excel spreadsheet. The modeling process will then be executed in Excel, and the results will be compared to those computed with SADA.

Risk results will be compared to the internal  $SAS^{\circledast}$  code used in the Risk Assessment Information System (RAIS). This code has been verified, validated, and cleared for external use on the Internet via the RAIS. The RAIS is continuously reviewed and updated, as necessary.

The geostatistical routines will be compared with the original GSLIB code that was used in their construction. The original code is found in the *Geostatistical Software Library and User's Guide*.

#### **1.2.4 Documentation**

All verification checklists will be tracked and maintained as quality assurance records. All electronic records (e.g., test data sets, modeling verification results, SADA output, and error documentation and code corrections) will be maintained by the SADA Developer.

# **2. VERIFICATION CHECKLIST**

## **2.1 SADA STARTUP/RESET**

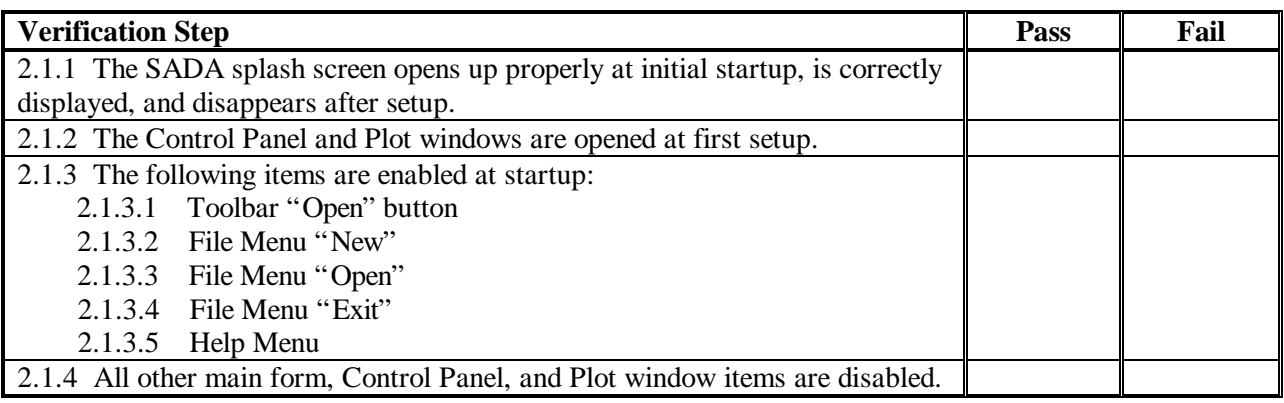

# **2.2 ASCII DATA FILE CONVERSION/SADA FILE CREATION**

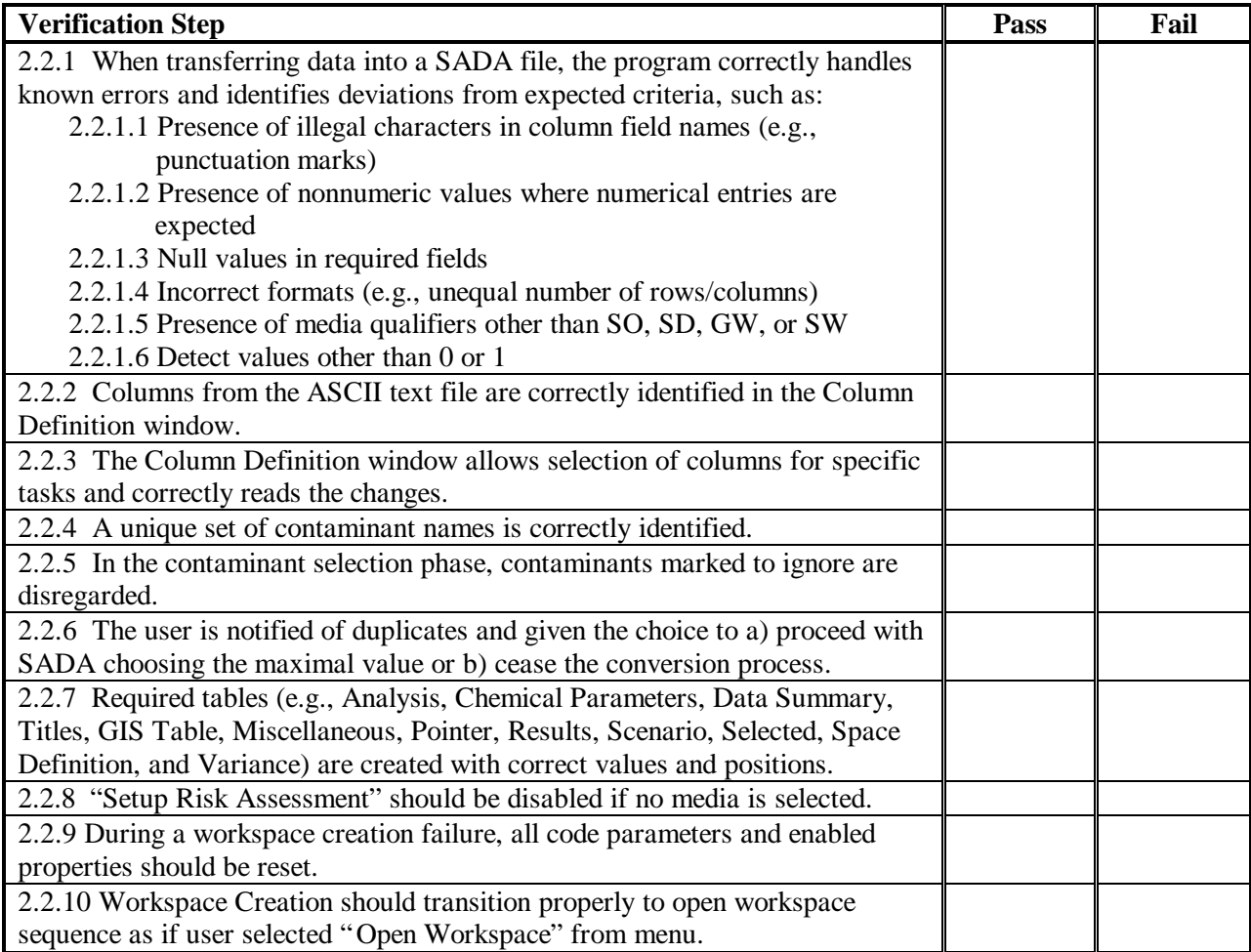

# **2.3 RISK SETUP**

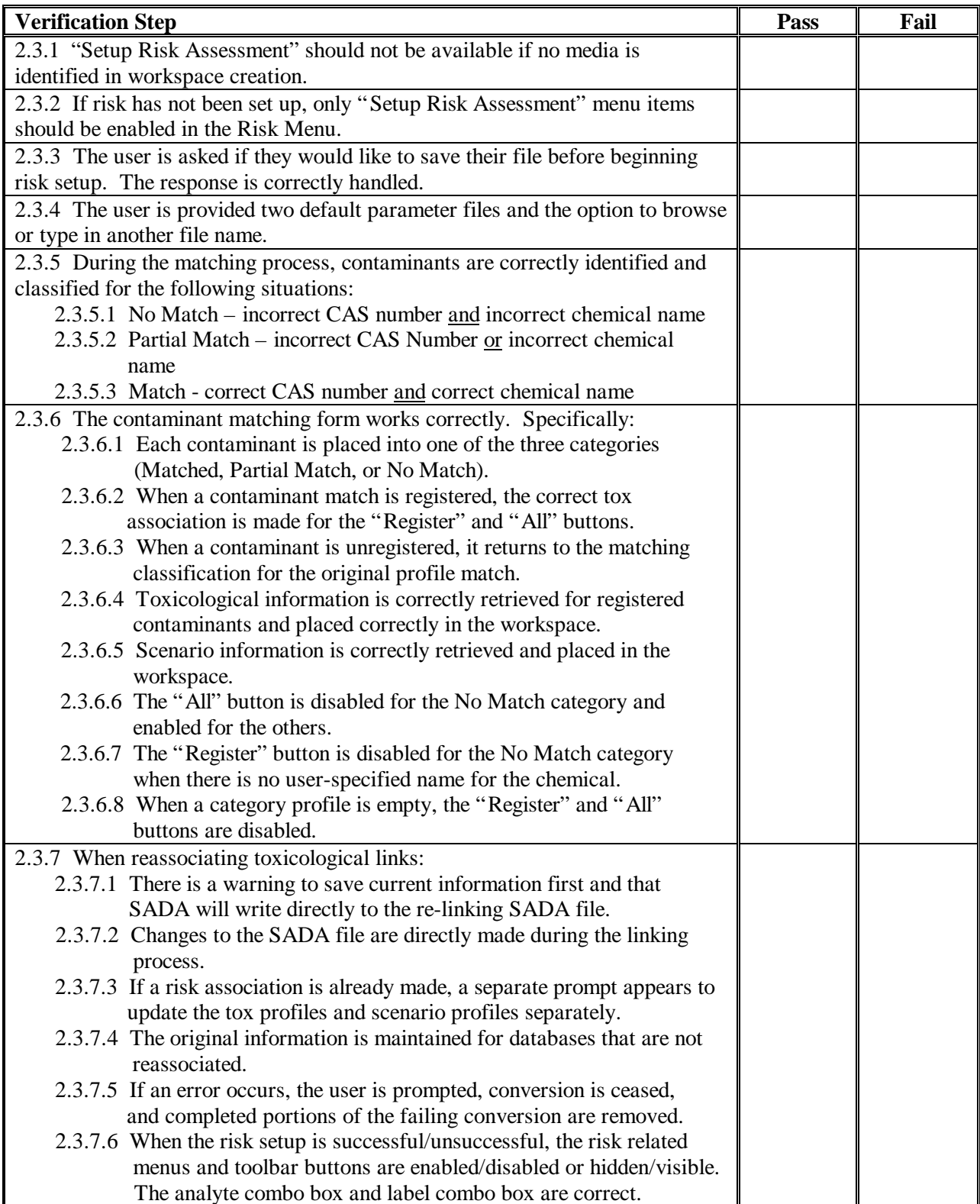

# **2.4 LOADING A WORKSPACE**

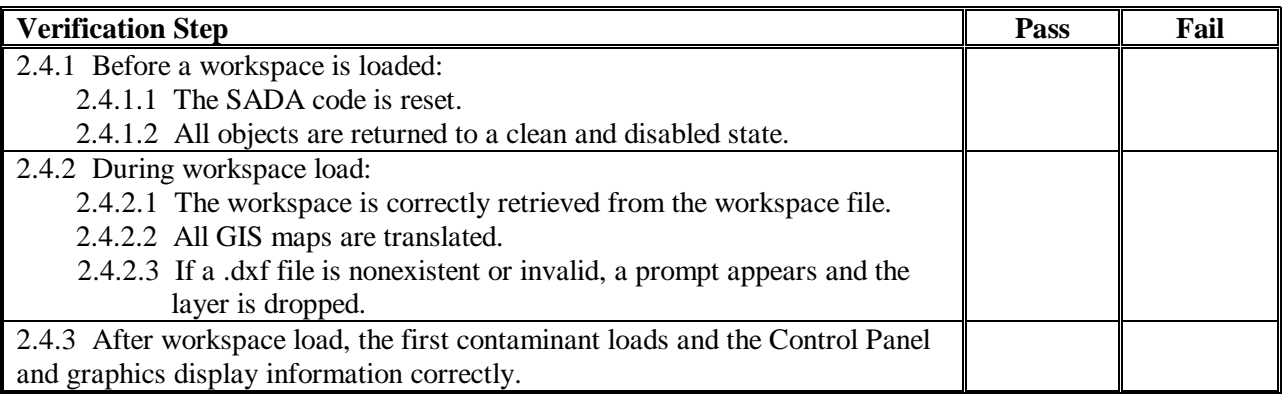

# **2.5 SAVING A WORKSPACE**

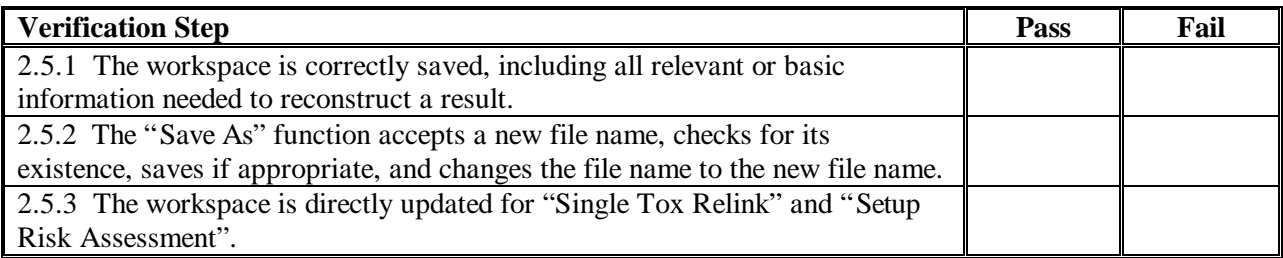

# **2.6 MISCELLANEOUS**

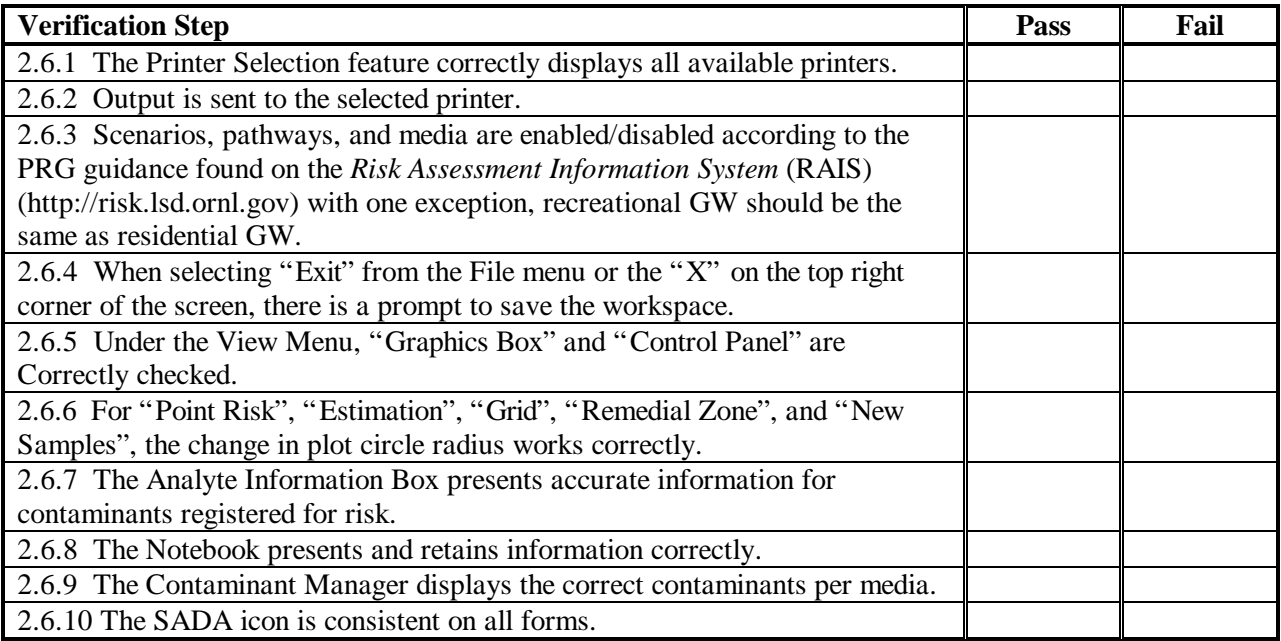

# **2.7 DATA PLOTS, INFORMATION, STATISTICS, AND ANALYTE INFORMATION**

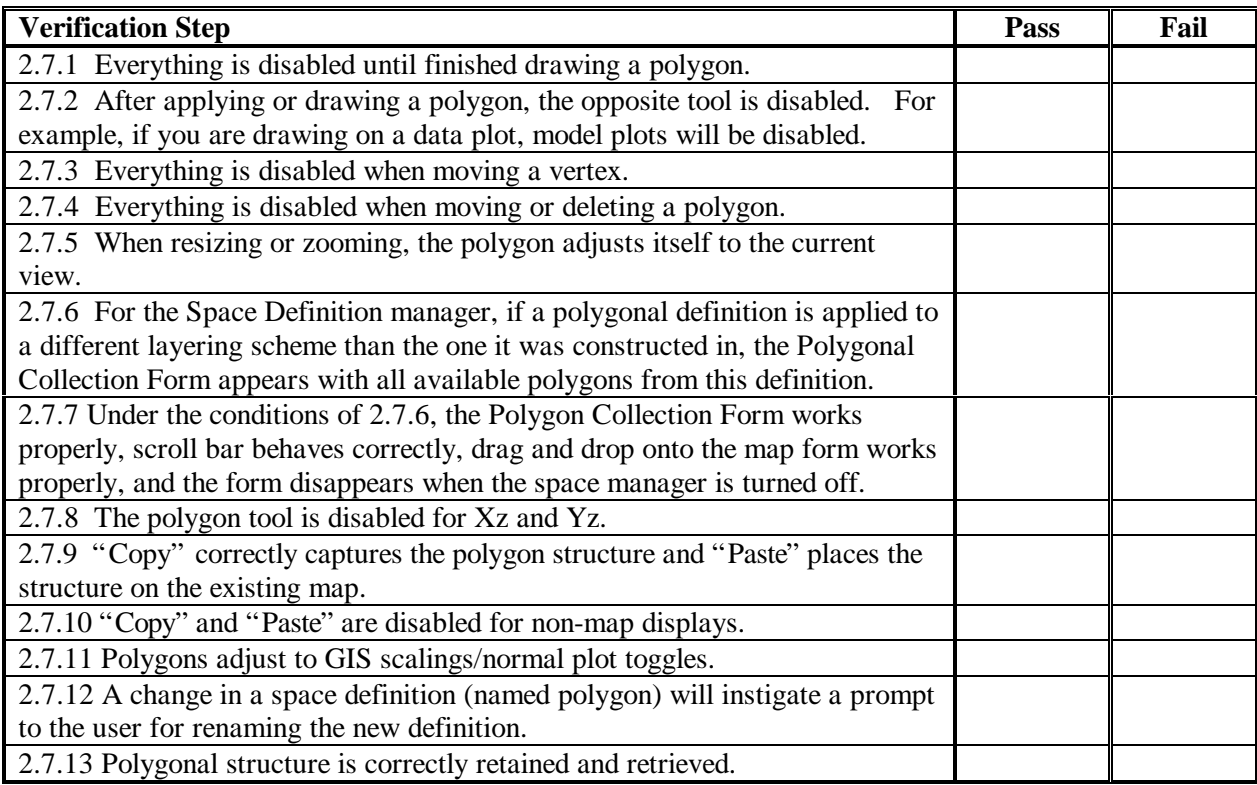

#### **2.8 RISK PROCESSES**

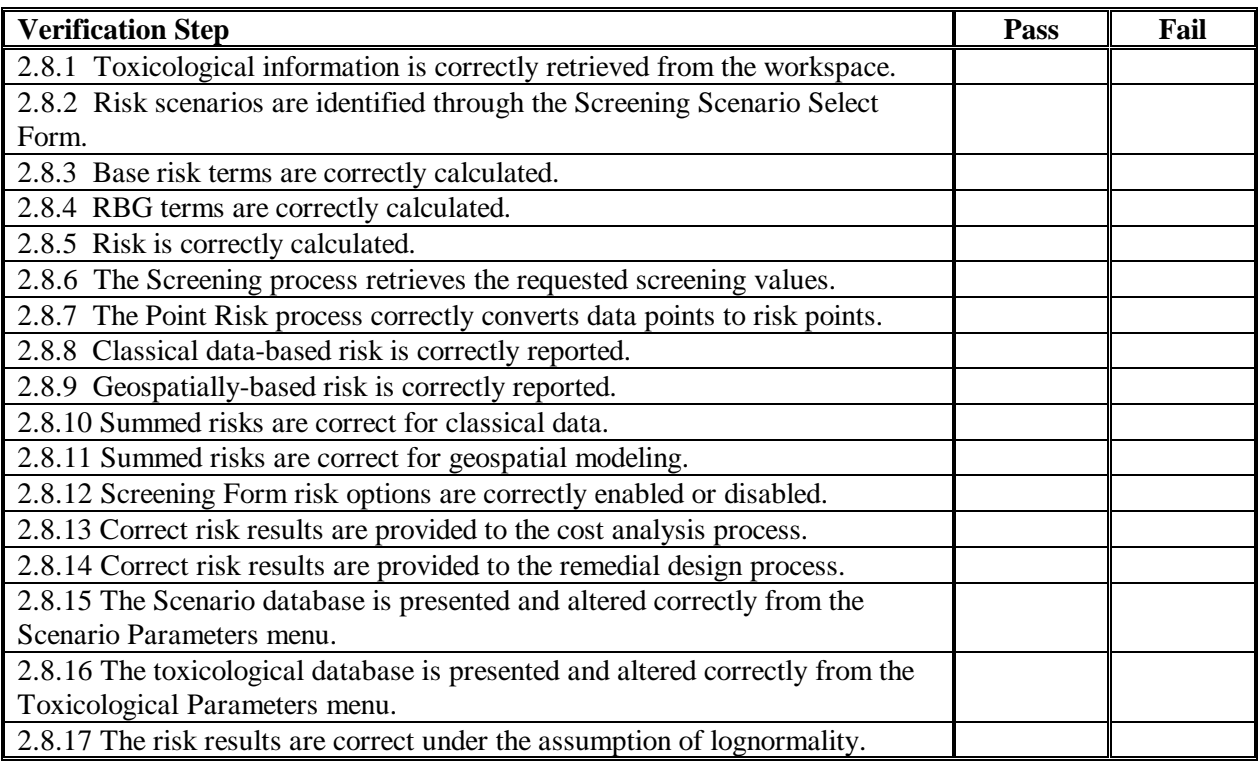

### **2.9 COST ANALYSIS**

- 2.9.1 A check in the "Pass" box means the following apply for the region specified by the polygon:
- SADA understands when to re-estimate geospatial values.
- For the given interpolator, the correct geospatial results are produced.
- The correct volume of media for the criteria (concentration or risk) is produced.
- The correct cost multiplier is applied to produce the correct result.
- The graphics and export processes correctly report the results.

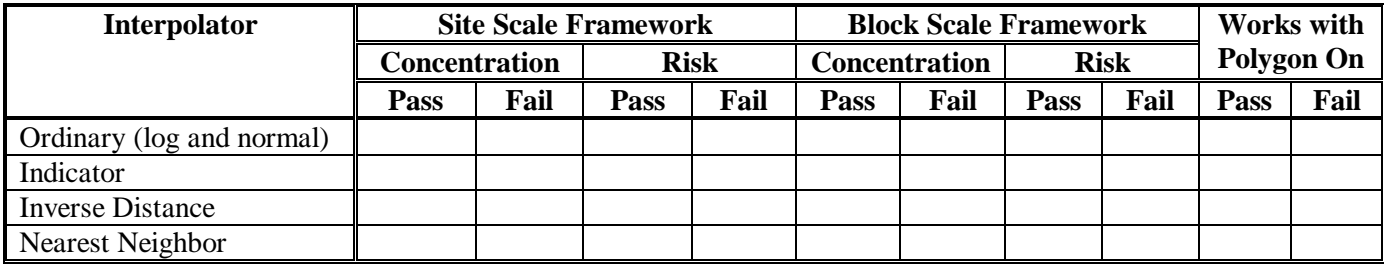

### **2.10 GEOSPATIAL MAPS**

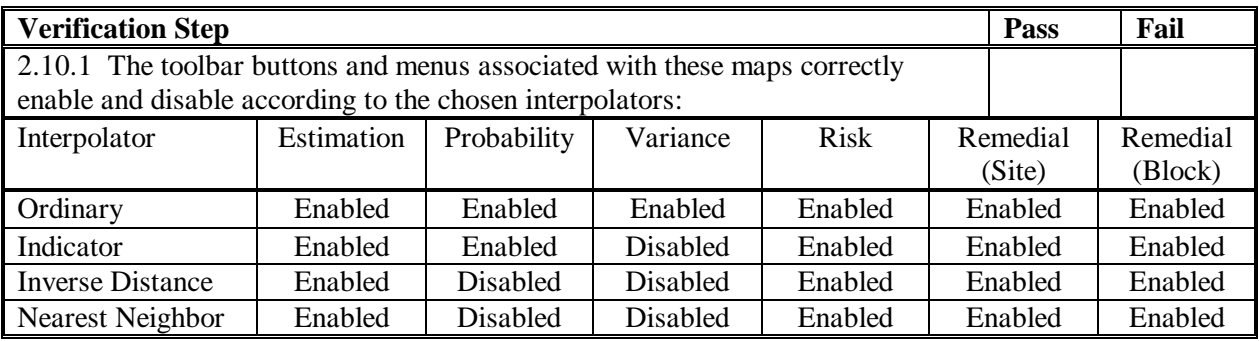

2.10.2 A check in the "Pass" box means the following apply for each map/interpolator combination modeling results:

- SADA is determining when it is necessary to re-estimate or draw results from the workspace.
- If it is necessary to re-estimate, the correct parameters are being passed to the correct .dll, and the correct estimates are returned.
- If it is unnecessary to re-estimate, the correct values are returned from the database.
- Any post processing is performed correctly.
- Graphical and Export processes correctly report model results.
- The above conditions hold true when a polygon is present after estimation (On), present before estimation (On), edited after estimation (Edit), removed after estimation (Off), or drawn on an estimation (Draw).

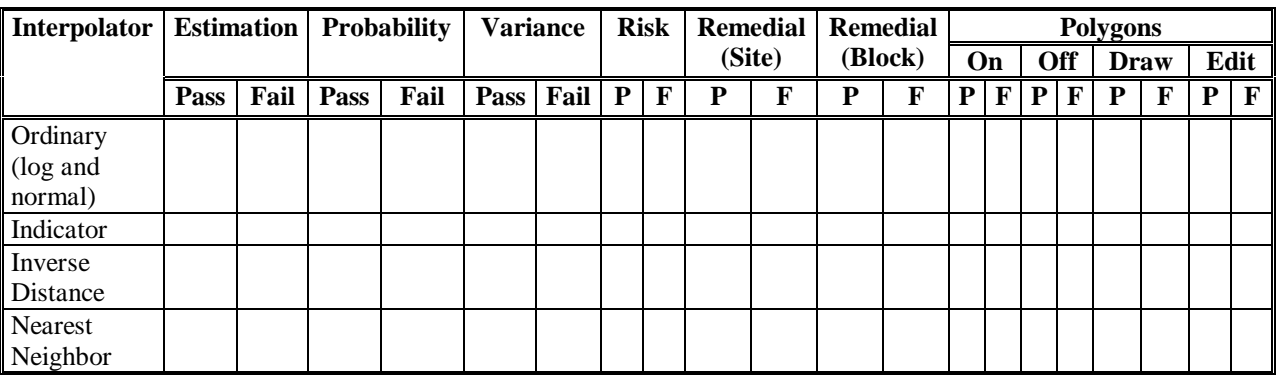

### **2.11 SECONDARY SAMPLING ROUTINES**

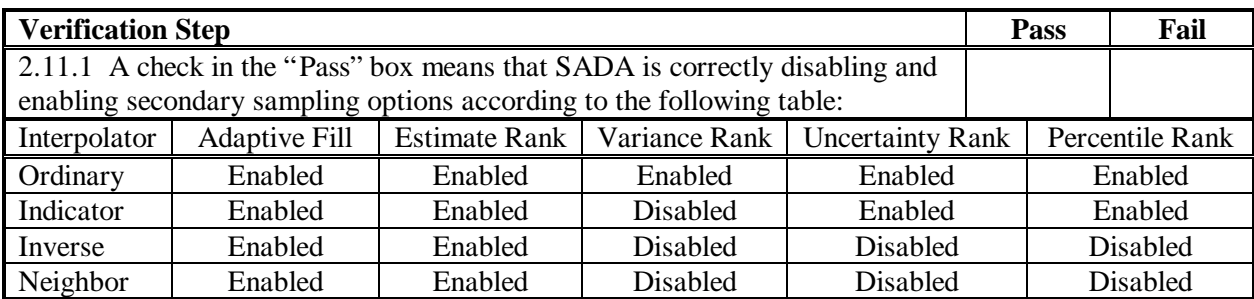

2.11.2 The following tables check model results for two and three-dimensional test cases. A check in the "Pass" box for each sampling strategy means the following:

- Geospatial modeling was correctly performed.
- The correct winning sample location was picked (a tie breaker must be tested as well).
- The correct point estimate is determined and inputted as new data to the geospatial mode.
- The code correctly handles the case of no geospatial estimates.
- The code correctly handles the case when no new sample locations are possible.
- The code correctly handles the case where a true data point falls on a grid point.
- The graphical and export functions are correctly displaying the location of each new sample.

A check in the polygon On/Off box means

- All strategies work with no polygon.
- All strategies work with a polygon present.

A check in the Separation Dist. Box means

- All strategies work without minimum separation constraint.
- All strategies work with minimum separation constraint.

A check in the Poly & Separate Box means

Secondary Constraint works with a polygon present.

The test case(s) for these strategies should check the following conditions:

- No geospatial estimates are possible.
- Fewer geospatial grid points exist than number of new samples requested.
- A tie between two or more candidate sample locations exists.
- Enough grid points exist, but due to distance constraint, no new samples are possible.

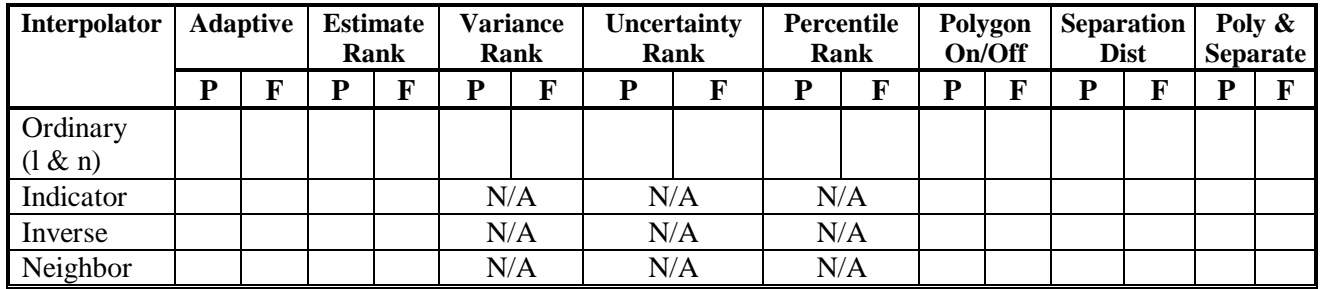

#### 2.11.2.1 Two-dimensional Modeling Results

### 2.11.2.2 Three-dimensional Modeling Results

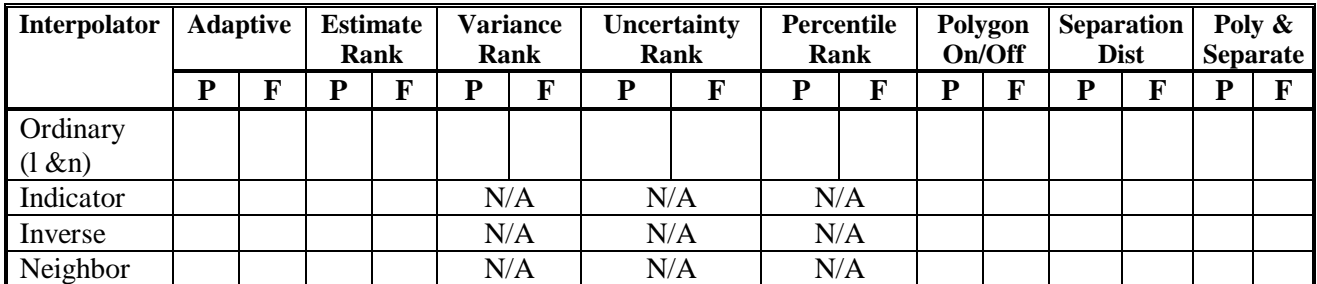

## **2.12 GIS**

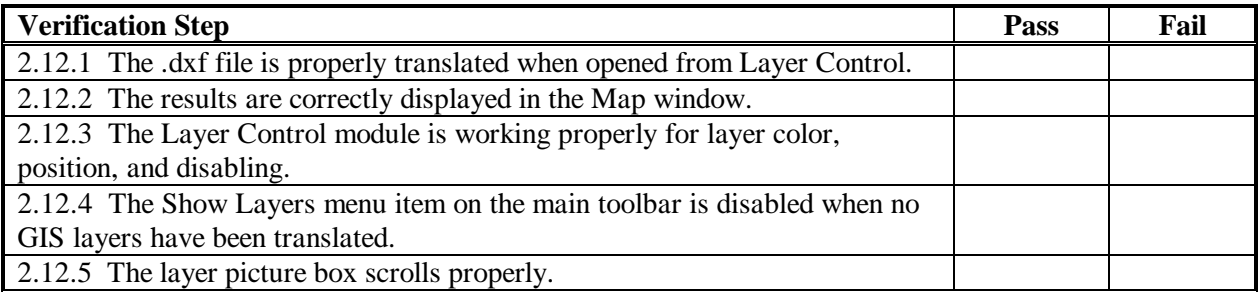

## **2.13 EXPORT**

2.13.1 A check in the "Pass" box means that the export on the fly function over the visible picture, located on the right mouse click, exported the same information the user currently sees on the screen.

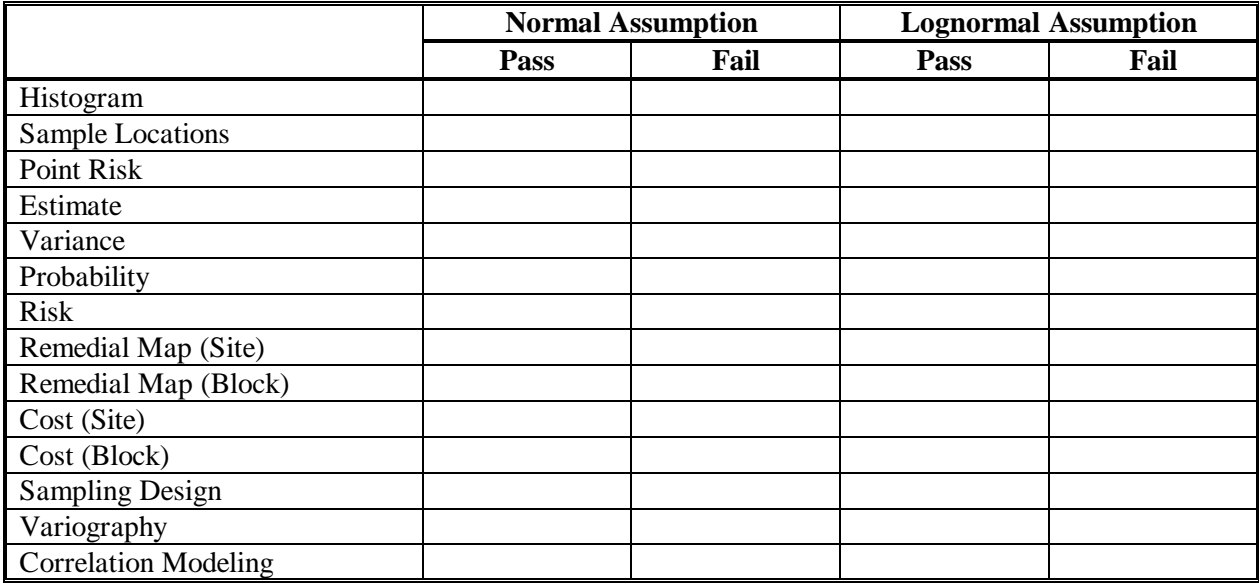

### **2.14 GRAPHICAL INTERACTIONS**

2.14.1 A check in each combination box means that the coexistence of these components within a single picture is correctly functioning, including interactions, limitations, etc.

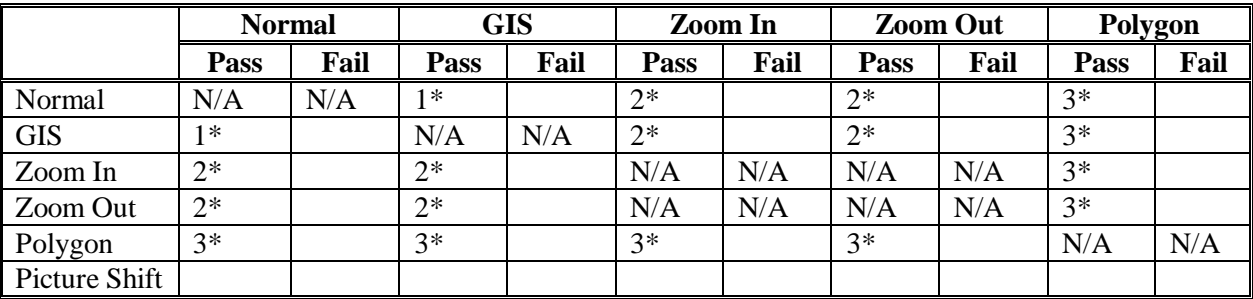

1\* GIS image is correctly displayed and map images are correctly positioned on the map.

2\* All of 1\* criteria plus the visible portion of the map is defined by the users zoom with x,y aspect ration preserved.

3\* Polygon is correctly positioned on the map.

### **2.15 CORRELATION MODELING**

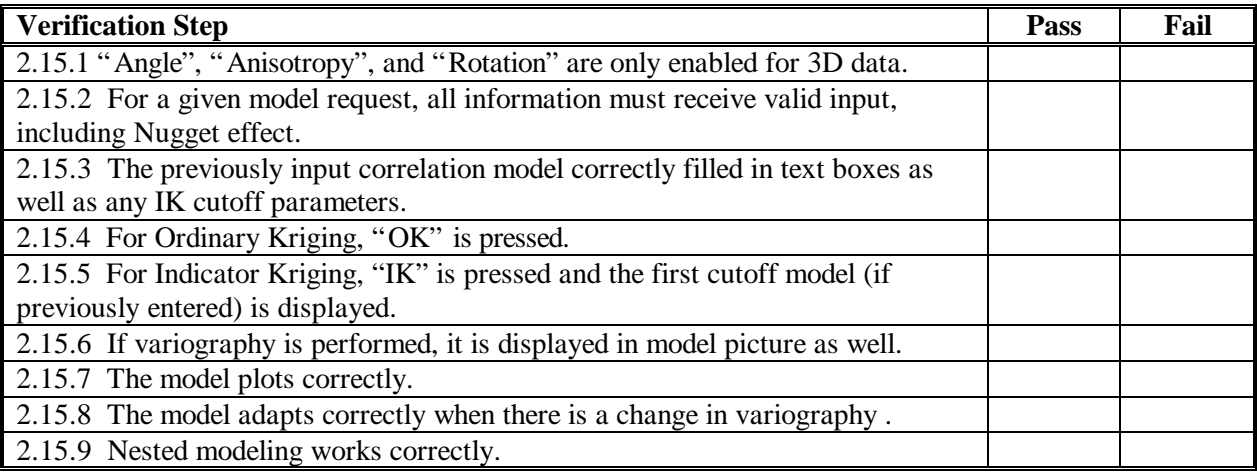

### **2.16 EXPERIMENTAL VARIOGRAPHY**

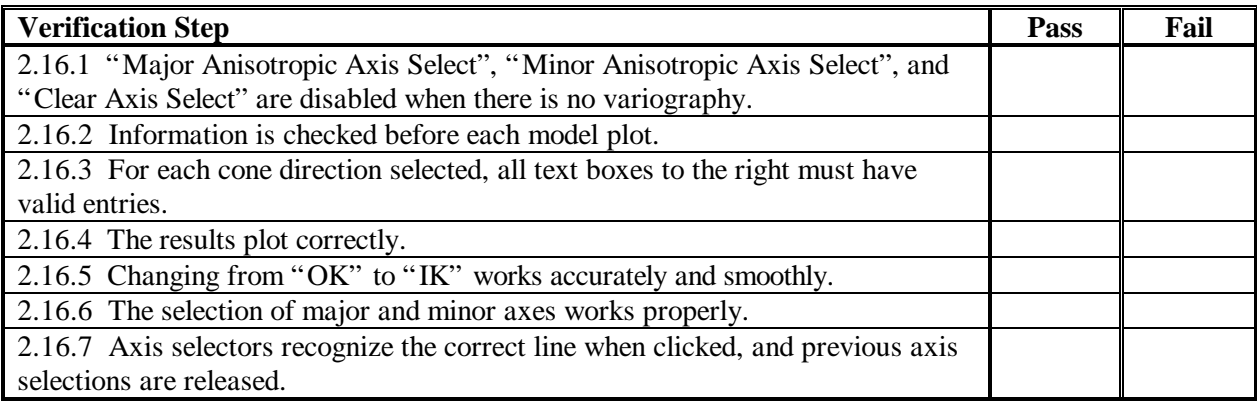

## **2.17 INDICATOR CUTOFF FORM (SUPPORTING VARIOGRAPHY AND CORRELATION MODELS)**

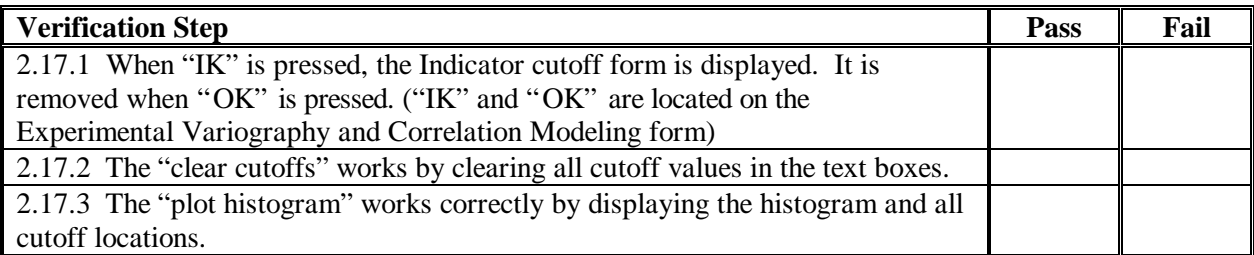

#### **2.18 TOXICOLOGICAL PARAMETERS FORM**

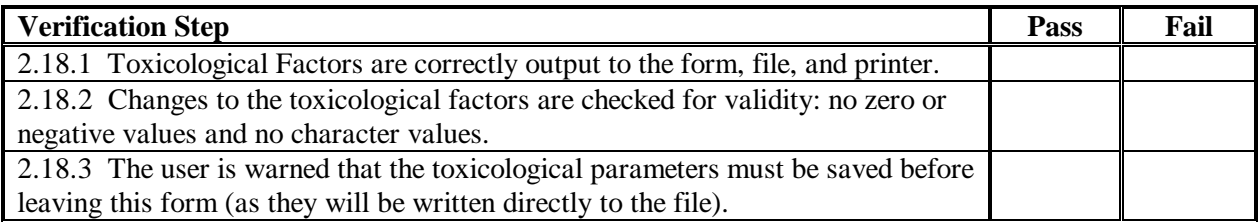

#### **2.19 STATISTICS WINDOW**

2.19.1 A check in the "Pass" box means that the corresponding statistic is calculated correctly for the selected data.

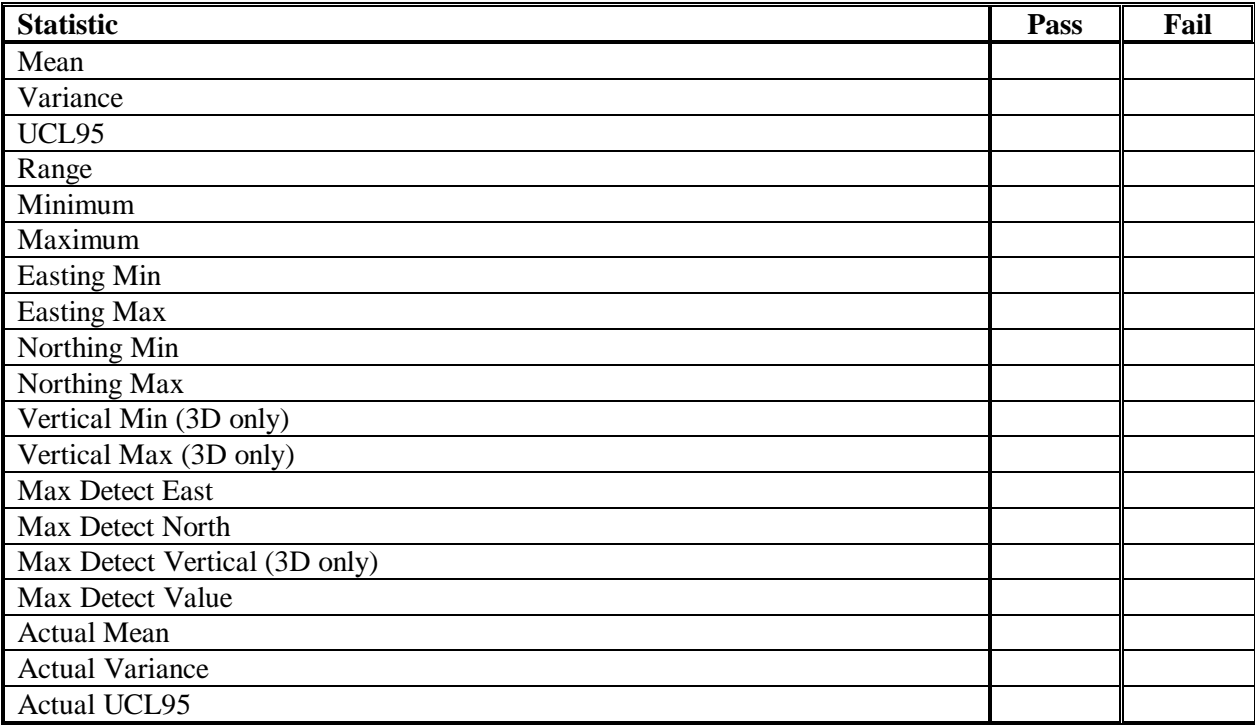

# **2.20 SCENARIO PARAMETERS WINDOW**

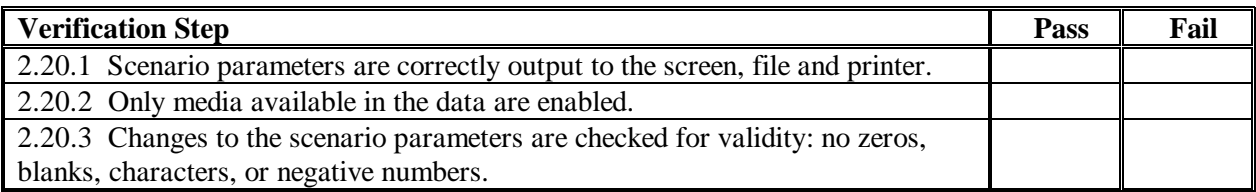

### **Attachment**

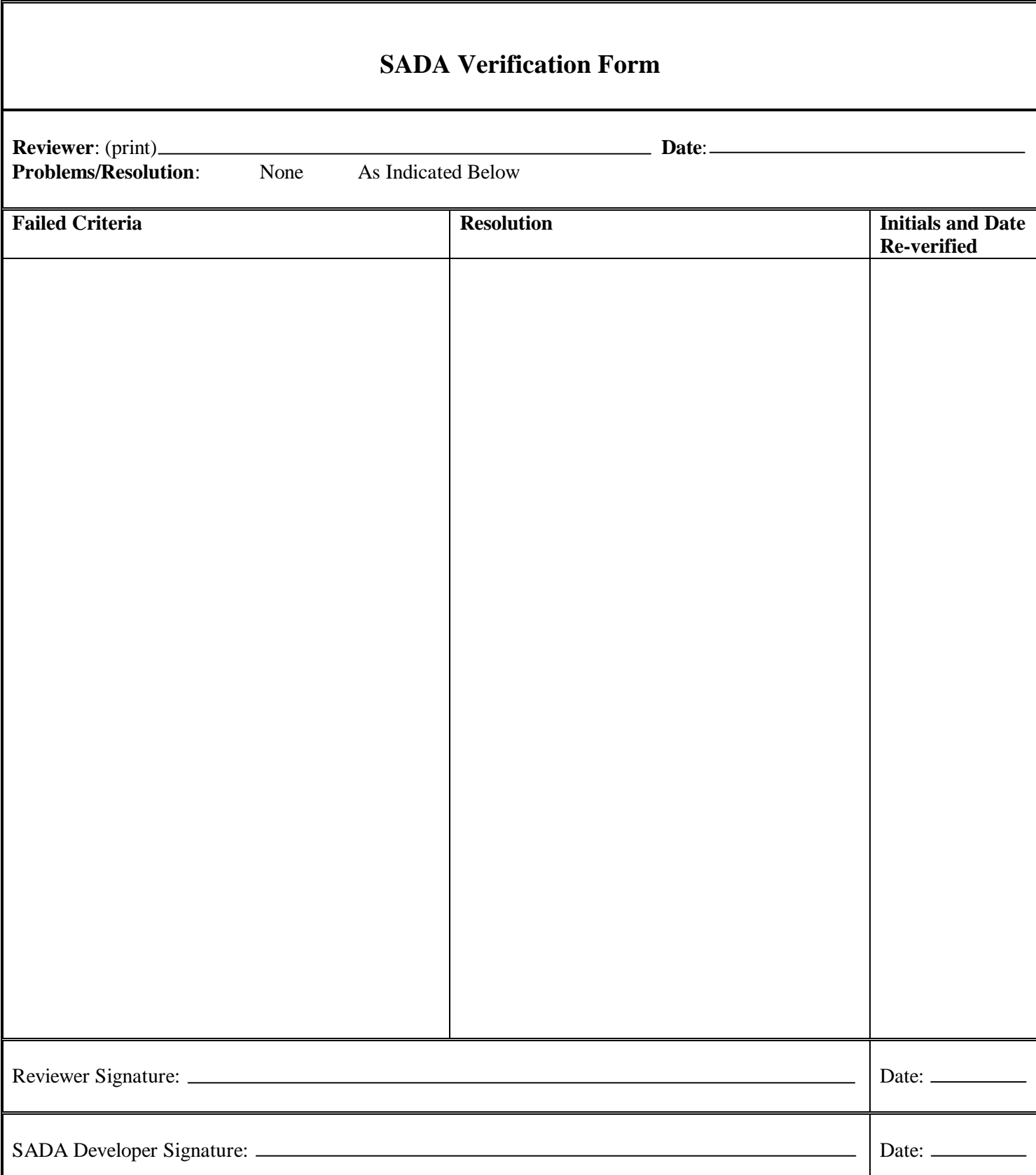